# **#CAPDEVSYMP: TROUBLESHOOTING GUIDE**

### **For full access and functionality, please ENSURE YOU ARE LOGGED INTO THE #CAPDEVSYMP PLATFORM**

### **To ensure as stable an internet connection as possible, always:**

- Use an Ethernet cable rather than wifi
- Close any tabs and other applications

#### **To ensure your audio, mic and video settings work:**

Test the audio and video functions of the system you are going to use well before participating in any event (see general set up below)

#### **A: GENERAL PROBLEMS**

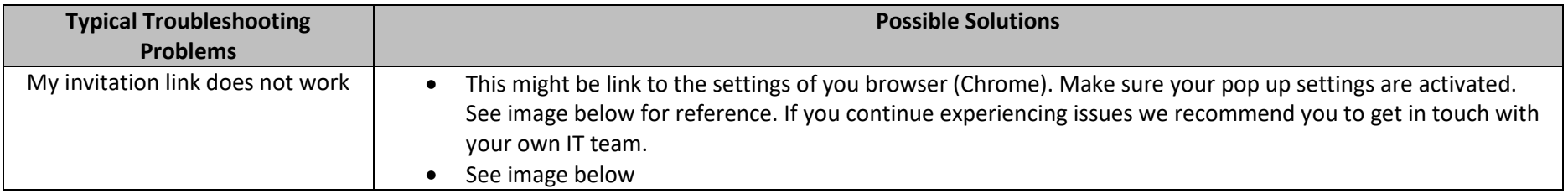

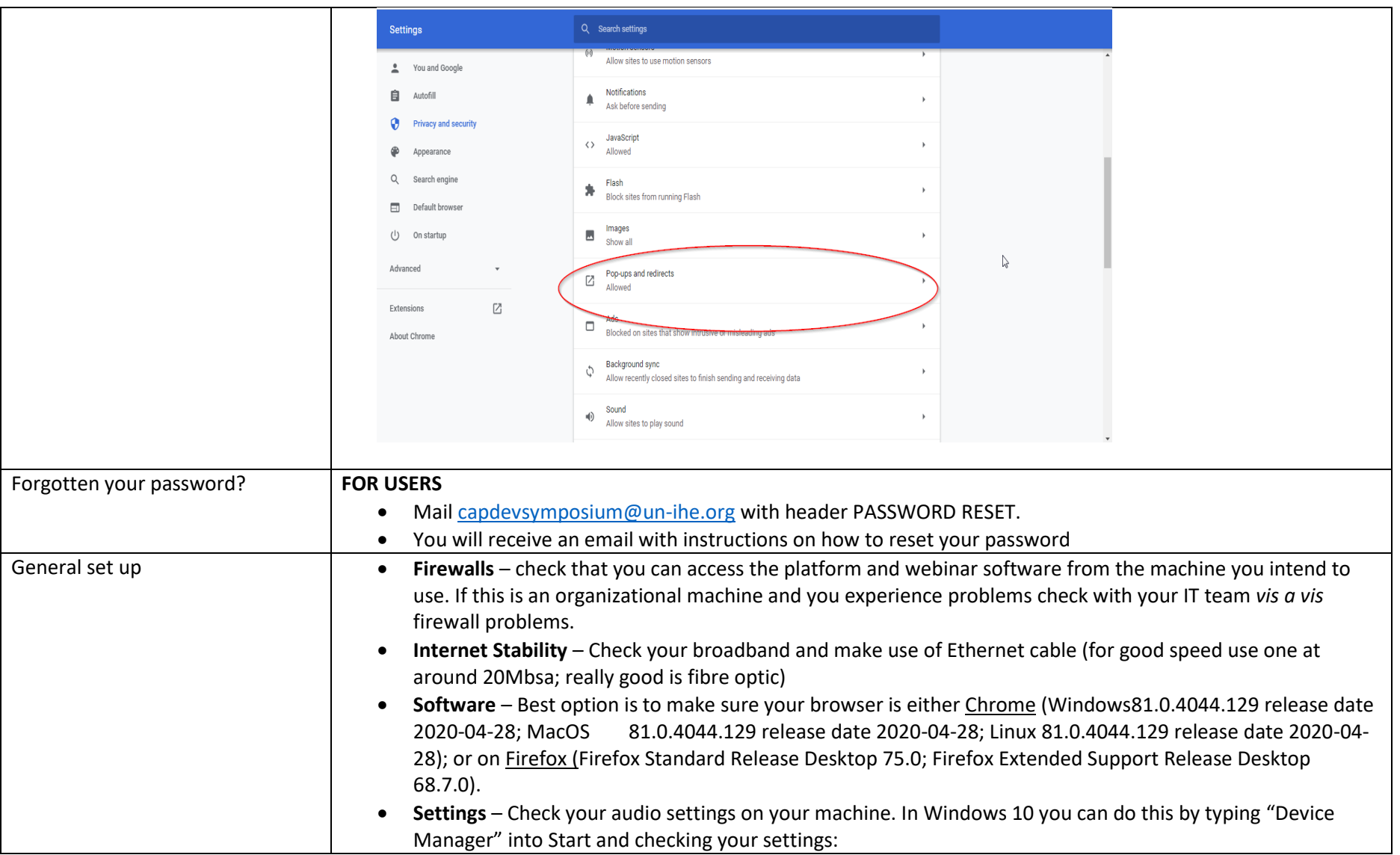

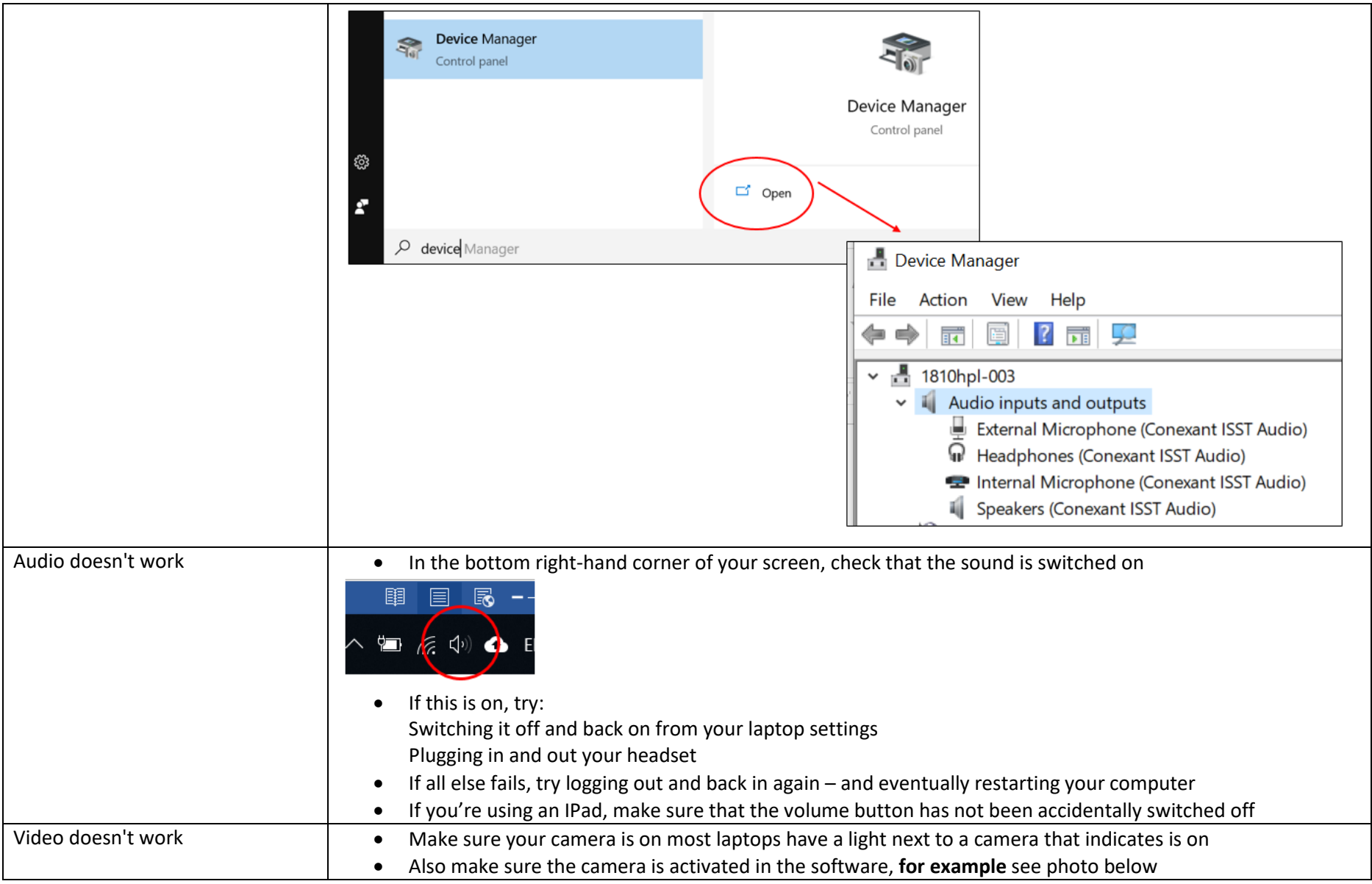

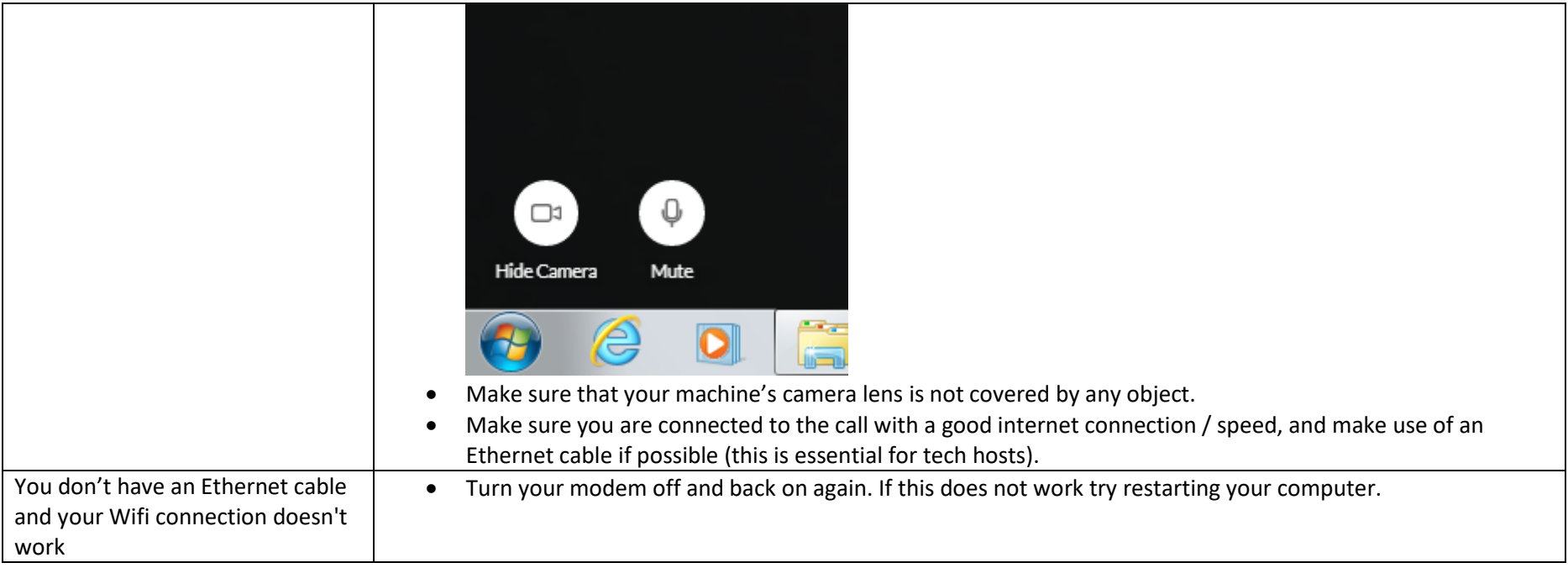

#### **B: #CAPDEVSYMP – VIDEO PANELS**

## **For full access and functionality, please ENSURE YOU ARE LOGGED INTO THE #CAPDEVSYMP PLATFORM**

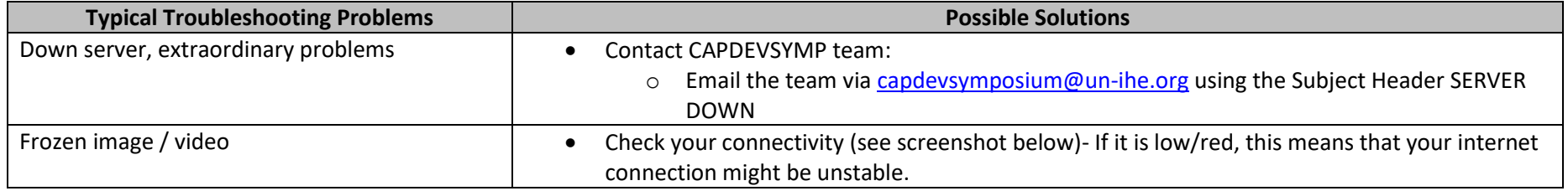

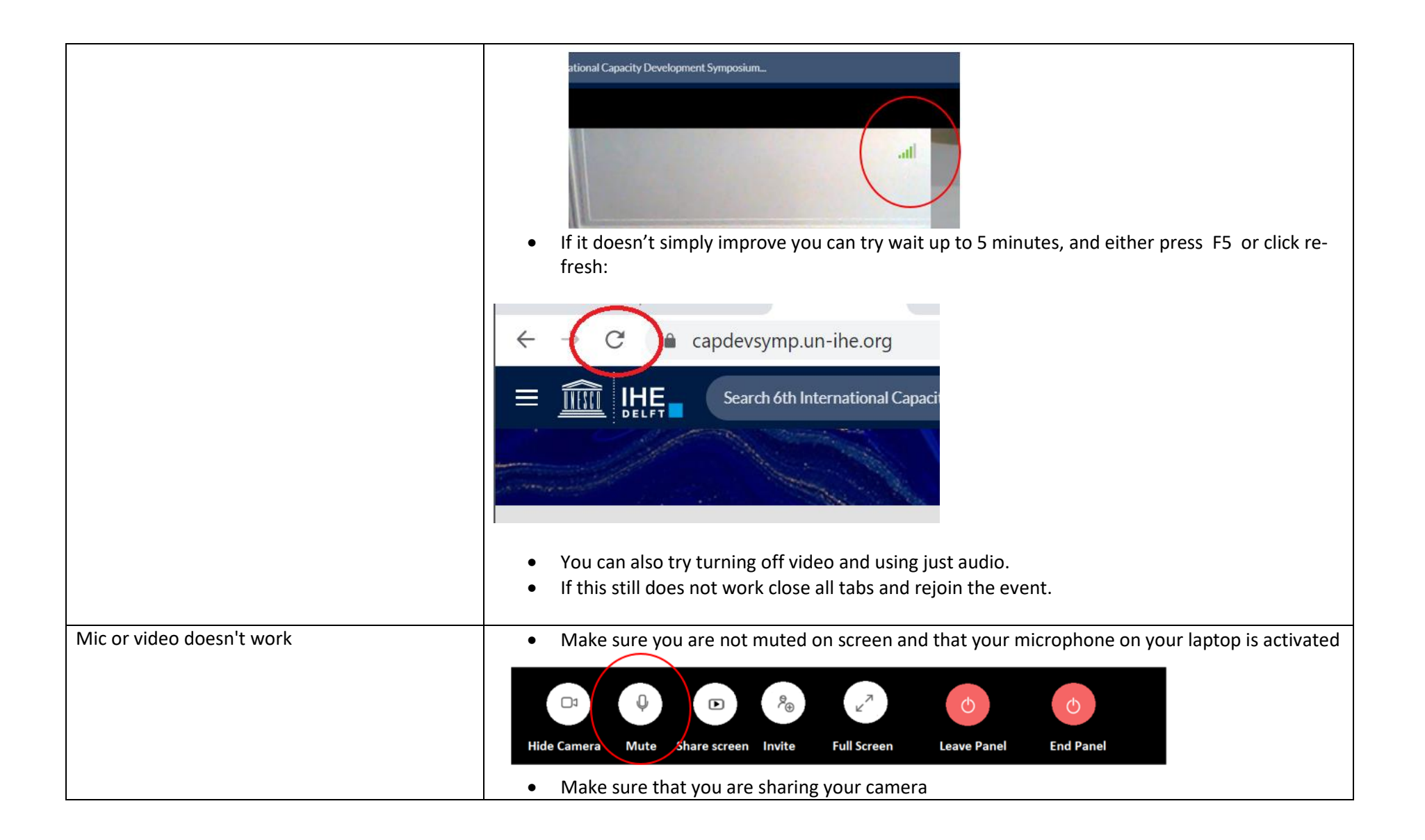

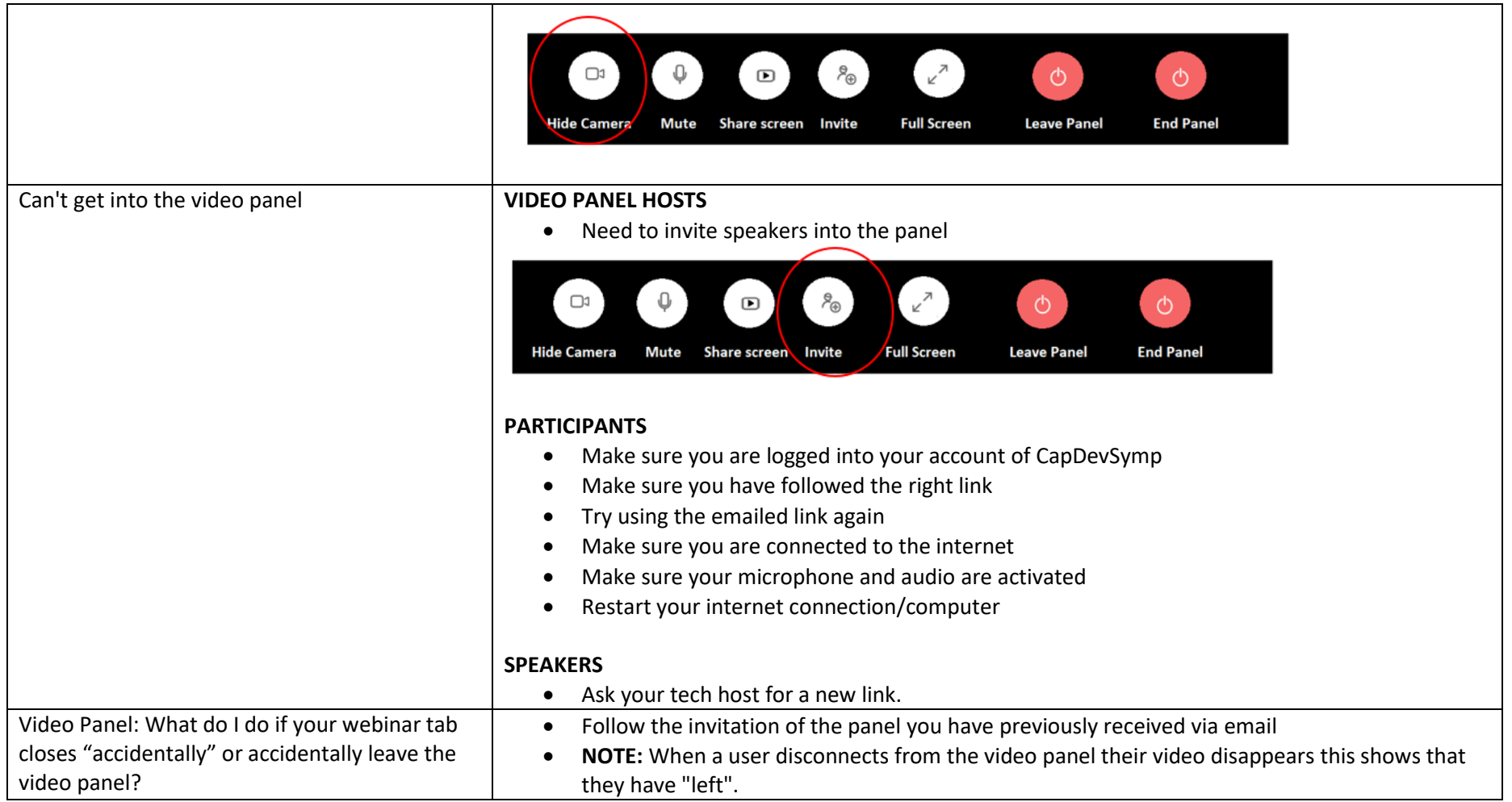

#### **C: WEBINARS**

## **For full access and functionality, please ENSURE YOU ARE LOGGED INTO THE #CAPDEVSYMP PLATFORM**

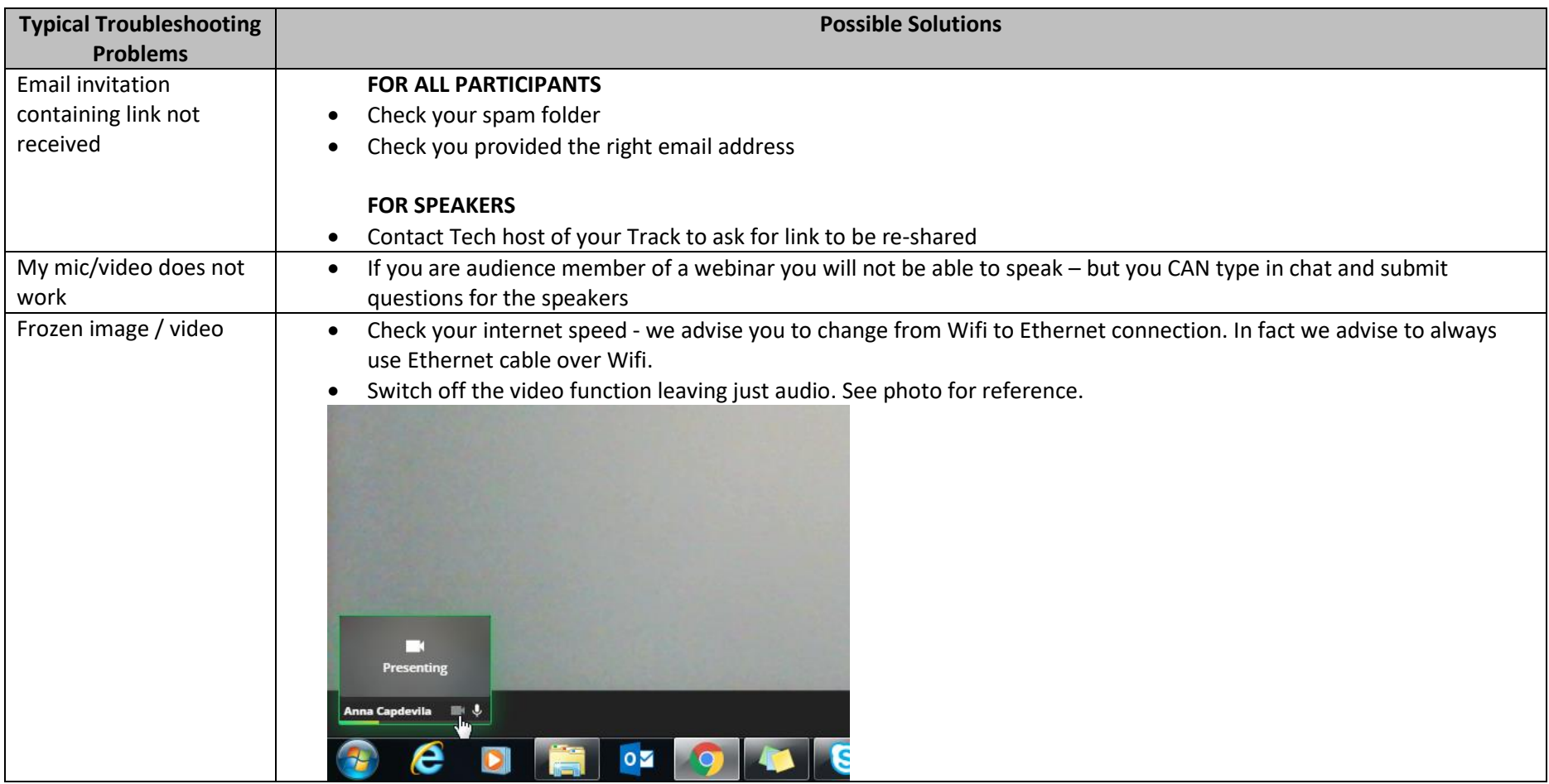

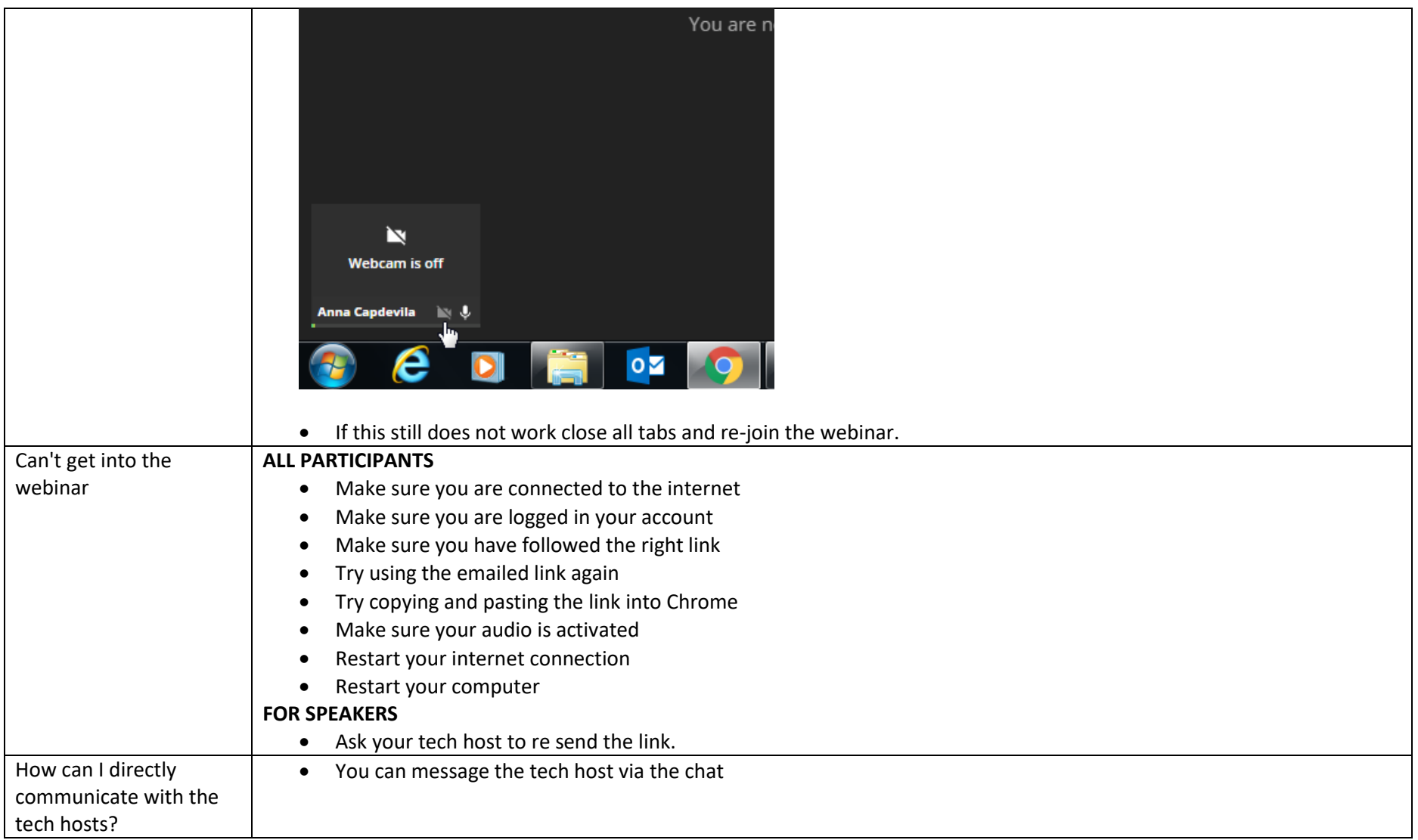

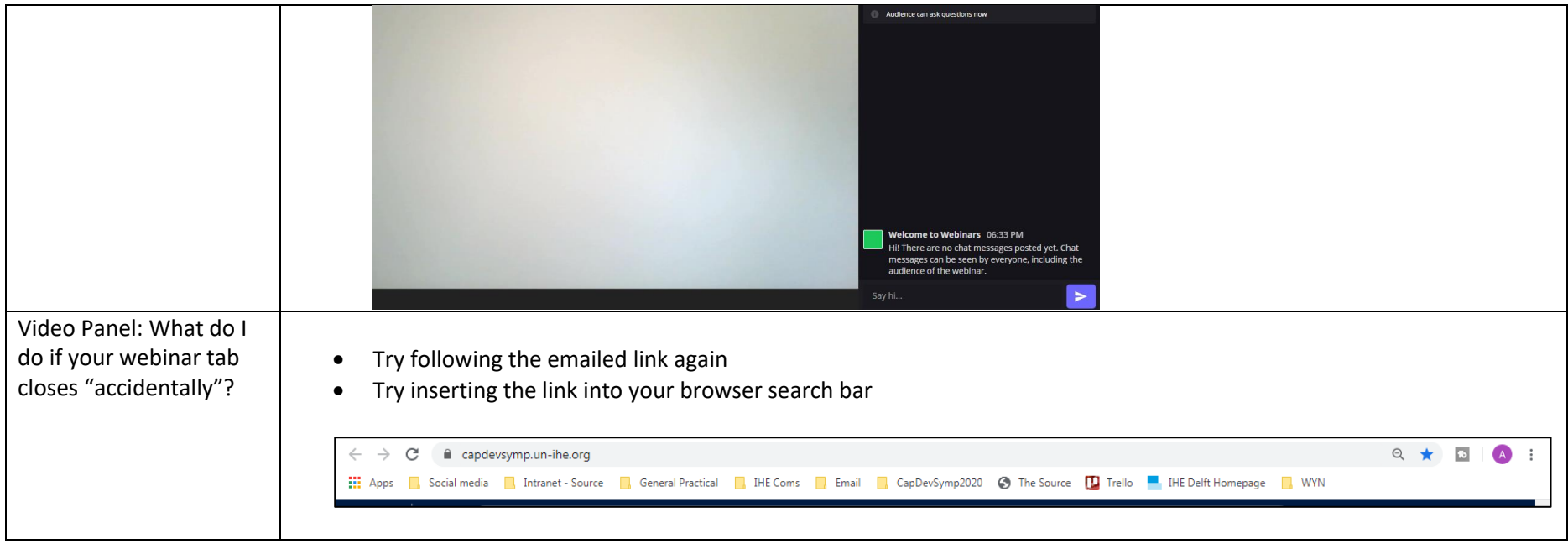

#### **D: FEEDBACK**

If you'd like to give us feedback on this guide (or anything else), you can do so via this google form: <https://forms.gle/CZAxFhNFUtjJmmCa9>. In case of any doubts on how to use the platform, we recommend you to visit the FAQ page of the #CapDevSymp platform:

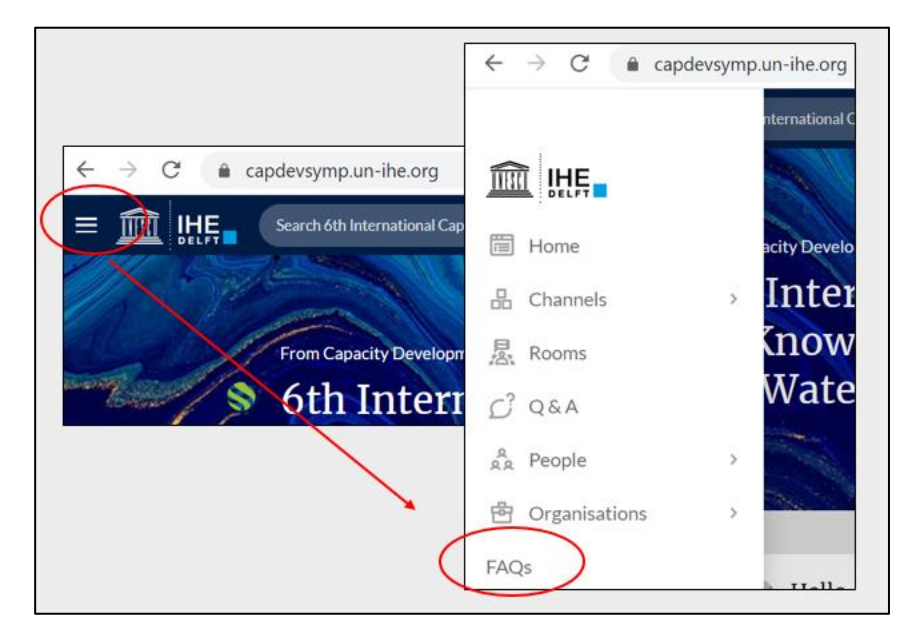

Or else you can contact us via [capdevsymposium@un-ihe.org](mailto:capdevsymposium@un-ihe.org) with an e-mail headed QUESTION ABOUT THE PLATFORM.